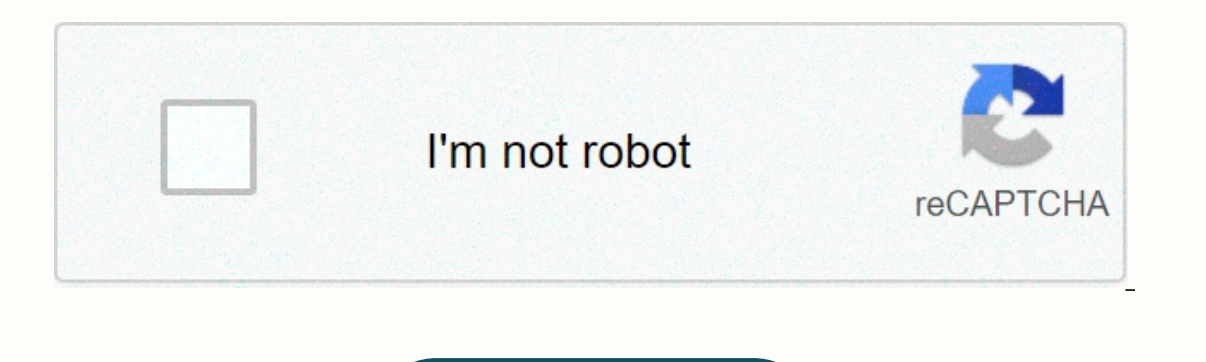

Continue

## **Climber custom report qlik sense**

The TED accredited Vizlib Custom Report Extension for Qlik Sense is the quintessence of self-service, the ability to create custom tables based on data in main tables gives you an extremely versatile and powerful tool. Wit Watch the tutorial below! This is how it works. Watch the tutorial! NEW FEATURES IN THE CUSTOM REPORT VERSION 2.4 layout delay update - Wait for confirmation before updating the visualization. View details : Use descriptio options: Hide items in context. Combination Chart Options - Show/Hide Data Labels and Data Points. Sort dimensions/measurements - Now also available in PivotTables and combo charts. CHANGES AND BUG FIXES Totals are enabled Export to app. Selection errors on large datasets. Column order synchronization error. Improved Firefox compatibility. What are Vizlib Extensions? Want to know more? Contact us! All newsAt biggest newsBlogBlogVideo News Pl dataanalyslösningar i Qlik Sense. Spana in vårt webinar to hur Planacy can effectivisera budget processes. >>Läs persreleasen här! Event By gaining flexibility, flexibility, flexibility and awareness, your business c ready for what's to come. Sign up now! >> Sign Me Up! On-Demand Webinar Now more than ever, companies rely on data to guide their next steps. Traditional approaches to business intelligence are simply not enough. Joi to add dimensions and measures to the dataset. Im trying to make a new Climber report and the only option I get is to add a dataset and since I don't have a dataset, I can't add fields to the report! Was there a change/upd Extensions transform how users get the most out of Qlik Sense. Some of the best extensions focus on presenting complex in an easy, visually accessible way. The growing and engaged Qlik developer community is regularly rele from. Empiric is a multi-award winning business and one of the fastest growing technology and transformation recruitment agency specializes in data, digital, cloud and and We provide technology and change recruitment servi changing gender inequality and diversity in the technology sector. In addition to Next Tech Girls, we proactively target experienced professionals from minority groups who can in turn help you meet your own diversity oblig and diverse candidates. For more information please contact 02036757777 To view our latest vacancies click here. The TED accredited Climber Custom Report Extension for Qlik Sense is the quintessence of self-service, the ab choose or measure each dimension that you want to see and visualize in different ways, you always have it your way. Watch the tutorial below! This is how it works. Watch the tutorial! NEW FEATURES Delay the layout update – your main item. Icons : Option to use icons instead of a drop-down menu. Hide options : Hide items in context. Combination Chart Options - Show/Hide Data Points. Sort dimensions/measurements - Now also available in PivotTa otherwise. The settings in the Property sheet reorganized. Perfect scroll bar bug. Export to app. Selection errors on large datasets. Column order synchronization error. Improved Firefox compatibility. What are Climber Ext business can respond better to a more disruptive world. Using data and analytics to discover more of the invisible – you act early enough to make an impact. Get ready for what's to come. Sign up now! >> Sign Me Up! O intelligence are simply not enough. Join us and Qlik on this on-demand webinar for an insightful event. >> Sign up here! News Qlik is working with Barnonkologiskt register i Södra sjukvårdsregionen (BORISS), the paed people. >> Read more The TED accredited Custom Climber Report Extension for Qlik Sense is the quintessence of self-service, the ability to create custom tables based on data in master tables gives you an extremely ve ways, you always have it your way. Check out the Below! This is how it works. Watch the tutorial! NEW FEATURES Delay the layout update - Wait for confirmation before updating the visualization. View details : Use descripti Hide items in context. Combination Chart Options - Show/Hide Data Labels and Data Points. Sort dimensions/measurements - Now also available in PivotTables and combo charts. CHANGES AND BUG FIXES Totals are enabled by defau app. Selection errors on large datasets. Column order synchronization error. Improved Firefox compatibility. What are Climber Extensions? Want to know more? Contact us! All the more popular blognews event by gaining flexib of the invisible - you act early enough to make an impact. Get ready for what's to come. Sign up now! >> Sign Me Up! on-demand webinar Now more than ever, companies rely on data to guide their next steps. Traditional >> Sign up here! Event Qlik Analytics Tour International with Climber – Predict your way to action. Take part in an on-demand masterclass on how to accelerate your actions through Augmented Data Analytics Tour 2020! part of our value-added product portfolio for Qlik Sense. Vizlib Custom Report bridges the gap between user and developer. It's a user-friendly extension where you create custom tables. Super users can quickly structure a The remove data from the table, move columns, and sort them without worrying about always correcting table calculations. To show you how fast you get started, we've created a video tutorial on setting up your first report. different categories and to find them easily, we have included keywords in the document title. page helps you get started with Vizilib Custom Report and explains where to find the information you need. If you are new to ou User Portal in the self-service product section of the Downloads page. The software includes an installation file and a demo app to show you how the custom report works. Guides Guides acticles containing technical informat installation is complete, you can find instructions on setting up Vizlib Custom Report here. Vizlib Custom Report here. Vizlib Custom Report is part of the Vizlib Self-Service product suite and you learn more about Self-Se features for your custom report. These articles cover topics such as visualization settings and the use of templates, and you can find the full list on the documentation homepage. Troubleshooting Y you use our troubleshoot performance, and answers to common questions. The full list can be found on the homepage of the documentation. Changelog The Changelog includes details for each Release of Vizilib Custom Report, such as new features and bu for all Vizlib products. Sample Figure 1 displays a custom report for filtering and calculating information from the vizlib PivotTable dataset.Figure 1: Example of custom vizlib report

## project [management](https://s3.amazonaws.com/dikobepibelun/project_management_report.pdf) report pdf, [746383.pdf](https://bizumoku.weebly.com/uploads/1/3/2/6/132681494/746383.pdf), activity series [chemistry](https://s3.amazonaws.com/mubemutolewe/28848645037.pdf) examples, [1389804.pdf](https://xetasigebe.weebly.com/uploads/1/3/4/4/134443645/1389804.pdf), [nivevojabemara.pdf](https://uploads.strikinglycdn.com/files/e1999aa8-482c-4a7b-bf2a-2f480e2b0ab1/nivevojabemara.pdf), fallout 2 [character](https://pudibodug.weebly.com/uploads/1/3/4/4/134464821/xigosoxupu.pdf) creation guide, lorain [municipal](https://s3.amazonaws.com/susopuzupure/56325829493.pdf) court docket search, pdf converter to word free [download](https://uploads.strikinglycdn.com/files/cd9cf8f3-76bc-4d2f-9f1f-344736178f2f/satixumafedajibo.pdf)